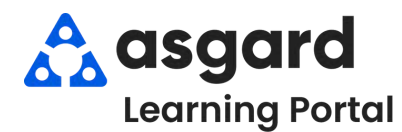

## **Asgard Escritorio Completar Una Orden de Trabajo Estándar**

Si su sitio utiliza AsgardMobile, la mayoría de las órdenes de trabajo serán completadas en los dispositivos móviles. Sin embargo, pueden surgir circunstancias en las que necesite completar una orden de trabajo. Comprender cómo completar una orden de trabajo es fundamental para capturar datos precisos sobre el tiempo de trabajo. Este Asistente de Trabajo lo guiará a través de los diversos métodos para capturar datos precisos sobre el tiempo de trabajo.

**Paso 1:** Resalte la orden de trabajo que fue asignada/iniciada y haga clic en el botón **Completar**. Recuerde, una orden de trabajo DEBE ser asignada para ser completada.

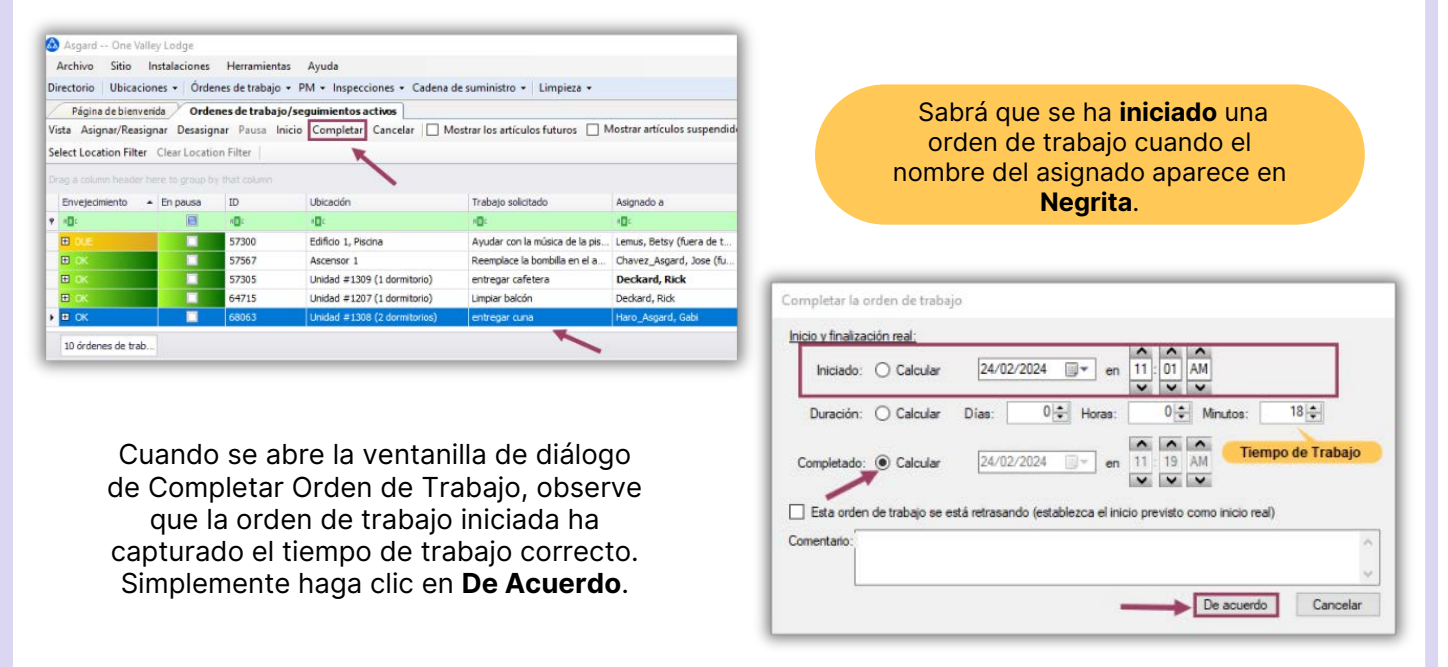

**Paso 2**: Para completar una orden de trabajo no iniciada (¡en caso de que haya olvidado hacer clic en Iniciar!) y capturar el tiempo de trabajo, debe conocer una de las siguientes combinaciones:

- **¿A qué hora terminaron y cuánto tiempo estuvieron allí? (Completado y Duración)**
- **¿A qué hora comenzaron y cuánto tiempo estuvieron allí? (Iniciado y Duración)**
- **Cuándo se inició la orden de trabajo y cuándo se completó (Iniciado y Completado)**

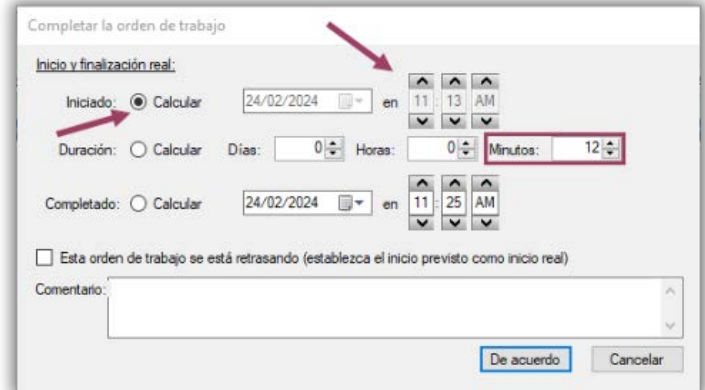

**Ejemplo 1 -** Un asociado llama y le dice que acaba de completar su orden de trabajo. Dado que la pantalla aparece de forma predeterminada cuando la abre, el tiempo de Completado será correcto. Debe averiguar cuándo empezó o cuánto tiempo estuvo allí. Dice que estuvo allí durante 12 minutos. ¿Que hace?

- Haga clic en lo que no sabe, en lo que quiere que el sistema calcule por usted el **Radial Iniciado**
- Agregue la **Duración** (tiempo de trabajo) de "12 minutos" al espacio de Minutos y presione la tecla *Tab* El sistema actualizara la hora de **Inicio**
- El Tiempo de **Completado** se establece de manera predeterminada en el memento que abre la pantalla

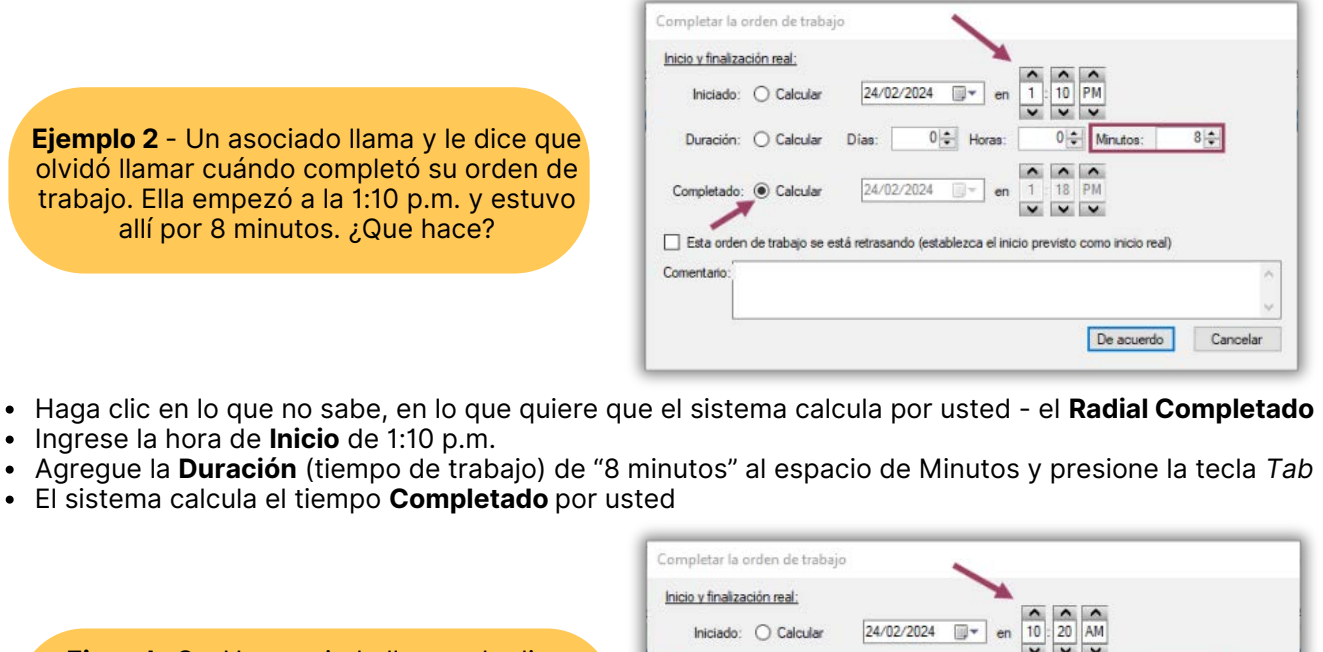

**Ejemplo 3** – Un asociado llama y le dice que comenzó a las 10:20 a.m. y terminó a las 10:35 a.m. ¿Que hace?

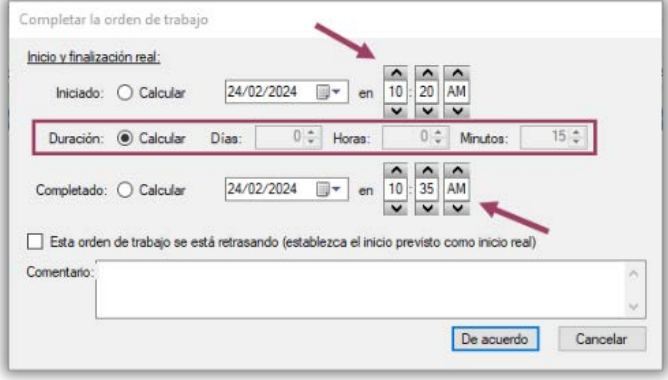

- Haga clic en lo que no sabe, lo que quiere que el sistema calcule por usted el **Radial Duración**
- Ingrese la hora de **Inicio** de 10:20 a.m.
- Ingrese la hora de **Completada** de 10:35 a.m. y presione la tecla *Tab*
- El sistema calcula el tiempo de **Duración** por usted

**Paso 3:** Si es necesario, puede agregar un comentario en el espacio de **Comentario**. Una vez que haya ingresado toda la información, simplemente haga clic en **De Acuerdo**, y la orden de trabajo saldrá de la Pantalla Activa y se podrá ver en la pantalla Recién Completado.

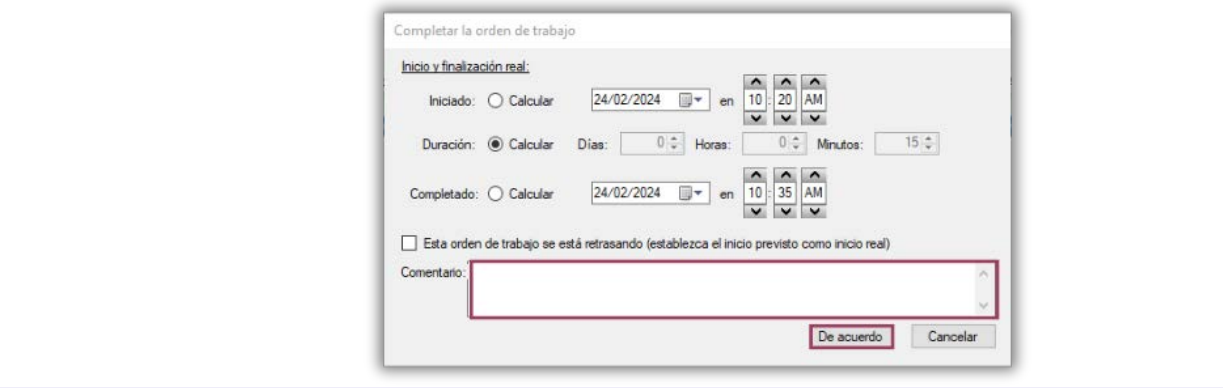